## Inteligentne gniazdo ścienne WiFi Avatto N-WOT10-USB-B USB i USB-C

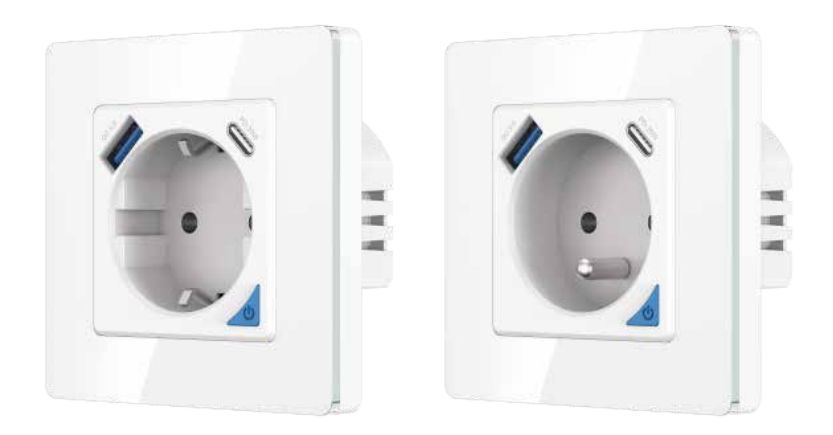

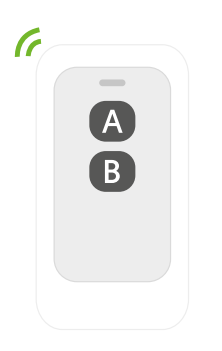

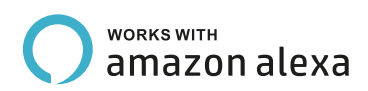

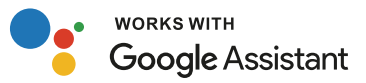

#### **SPECYFIKACIA**

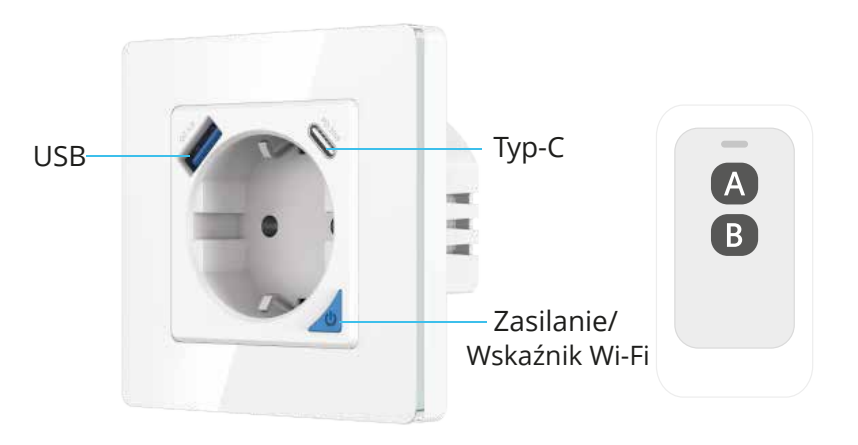

PD 20W Inteligentne gniazdo Pilot zdalnego sterowania

Model: SWPPD86-010G/SEPPD86-01FOG Napięcie wejściowe: AC 100-240V Częstotliwość znamionowa: 50/60Hz Max. prąd: 16A Maks. moc: 3000W Wyjście: DC 20W Max USB-A: DC5V/3A, 9V/2A, RV/15A USB-C: DC5V/3A, 9V/2.22A, 2V/.67A USB-A + USB-C: 5V/3.4A Max Zdalne sterowanie: Bluetooth Wi-Fi: IEEE 802.11 g/n Standard bezprzewodowy: Wi-Fi 2.4G

# CE ROHS  $3 \times$

#### 1.Opis produktu

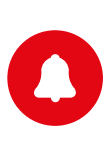

Oświetlenie sterowane przez inteligentne gniazdo ścienne Wi-Fi nie może przekraczać 3000 W.

Inteligentne gniazdo jest przeznaczone wyłącznie do instalacji jednobiegunowych i wymaga przewodu neutralnego.

1.1 Opis wskaźnika

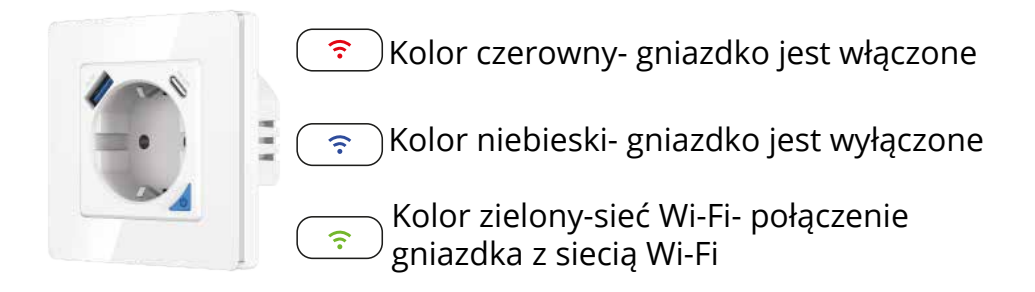

1.2 Manualne przywrócenie ustawień fabrycznych: Naciśnij i przytrzymaj przycisk inteligentnego gniazda przez 10 sekund, aż wskaźnik inteligentnego gniazda zacznie migać.

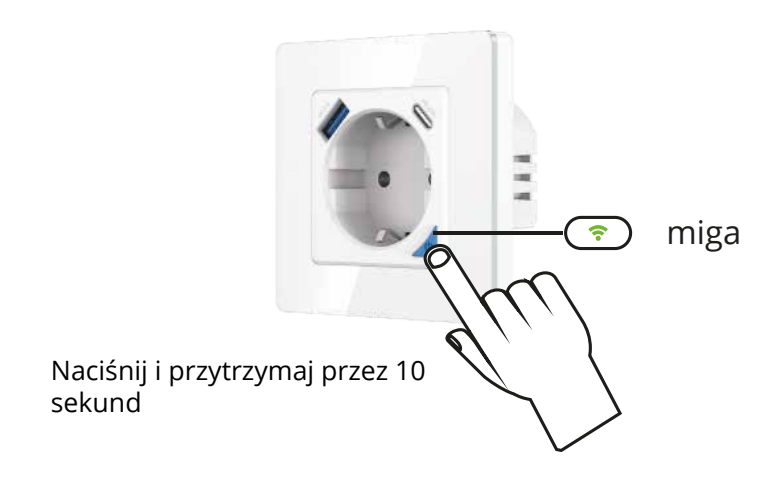

Metody parowania i usuwania pilotów (UK) Jedno inteligentne gniazdo może być sparowane z czterema pilotami.Jeden przycisk zdalnego sterowania może sterować tylko jednym inteligentnym gniazdkiem.

Parowanie pilota z inteligentnym gniazdkiem:

Krok1 Naciśnij i przytrzymaj przycisk na gniazdku przez 5 do 6 sekund, aż wskaźnik na gniazdku zacznie powoli migać. Krok 2 Naciśnij i przytrzymaj przycisk A lub B na pilocie, aż wskaźnik na gniazdku przestanie migać.

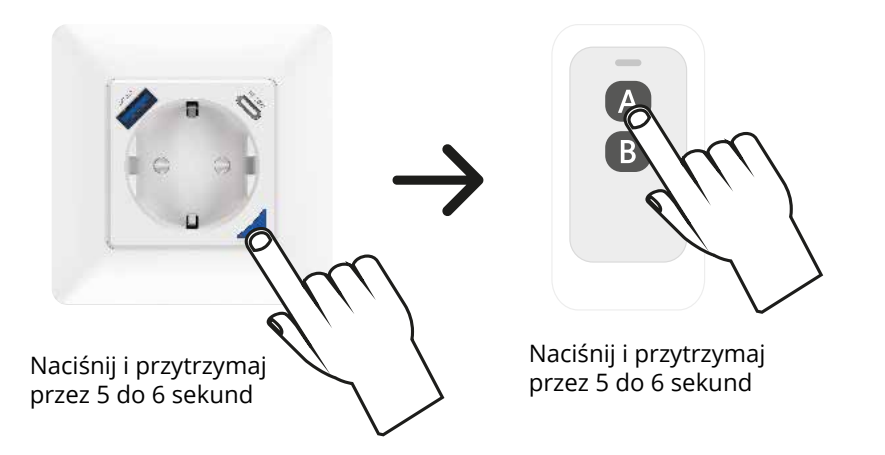

Usuwanie parowania pilota z inteligentnym gniazdkiem:

Naciśnij i przytrzymaj przycisk na pilocie przez 10 sekund, aż wskaźnik na gniazdku zacznie szybko migać (przez około 2 sekundy), a następnie zwolnij przycisk.

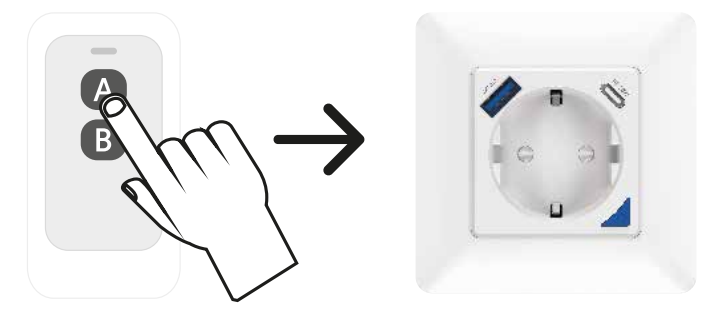

Naciśnij i przytrzymaj przez 10 sekund

2. Instalacja

2.1 Narzędzia, których potrzebujesz

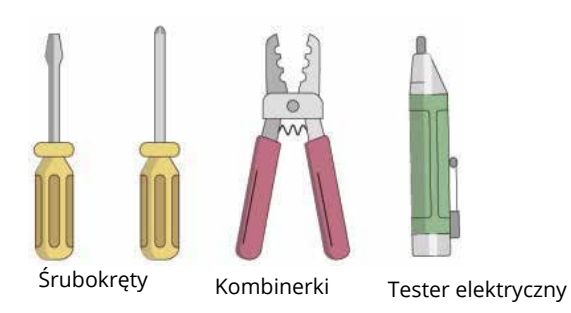

2.2 Podłączenie gniazdka

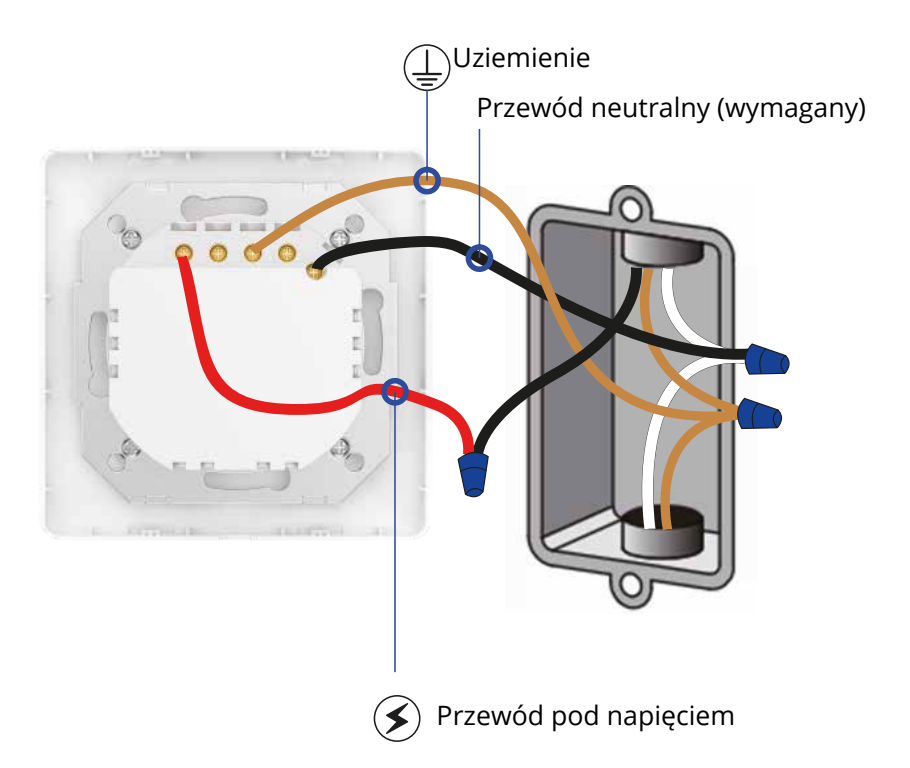

WAŻNE: Przed przystąpieniem do pracy upewnij się, że zasilanie jest wyłączone!

Kolory przewodów mogą się różnić.

3.Instalacja aplikacji Pobierz aplikację z APP Store lub Google Play, która jest kompatybilna z urządzeniami, które posiadają system Android oraz iOS. Aplikacja Smart Life działa z Amazon Alexa oraz Google Asistant. Aplikację możesz również pobrać poprzez zeskanowanie poniższego kodu QR.

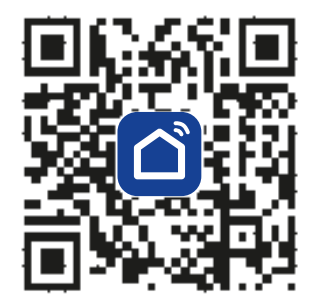

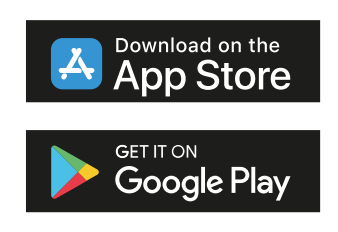

3.1 Rejestracja konta w aplikacji Smart Life

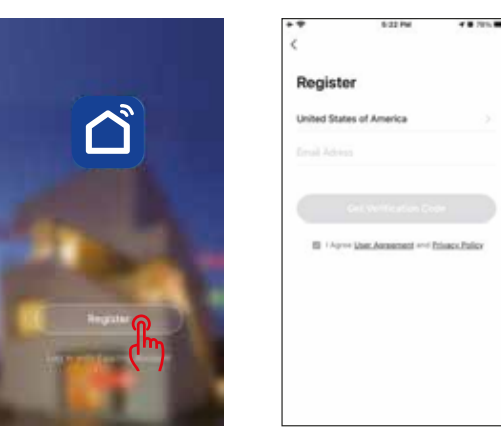

1. Otówrz aplikację, a następnie wybierz opcję "Register" (zarejestruj się).

2.Na stronie rejestracji wybierz swój region i wprowadź e-mail, aby utworzyć nowe konto (rejestracji nie można dokonać poprzez podanie numeru telefonu).

3.Po zakończeniu rejestracji możesz dodać urządzenie do aplikacji.

4.Dodawanie urządzenia

Krok1.Po zalogowaniu się do aplikacji smart life, kliknij na "+" aby dodać urządzenia. Wybierz kategorię "Electrical" -> "Socket", naciśnij ikonę produktu "Socket[Wi-Fi]".

4.1.Dodawanie nowego urządzenia Wi-Fi

1.Połącz swój telefon z lokalną siecią Wi-Fi

2.Naciśnij przycisk włącznika na 10 sekund, aż wskaźnik zacznie się resetować.

3.Naciśnij na "+" na stronie głównej swojej aplikacji "smart Life" i wybierz "Smart Socket".

4.Wprowadź hasło do sieci Wi-Fi i potwierdź je.

5.Poczekaj na zakończenie konfiguracji.

4.2 Dodawanie nowego urządzenia Zigbee:

1.Upewnij się, że wskaźnik na urządzeniu szybko miga.

2.Otwórz Tuya ZigBee Smart Gateway.

3.Znajdź urządzenie na liście, a następnie wybierz je, aby dodać.

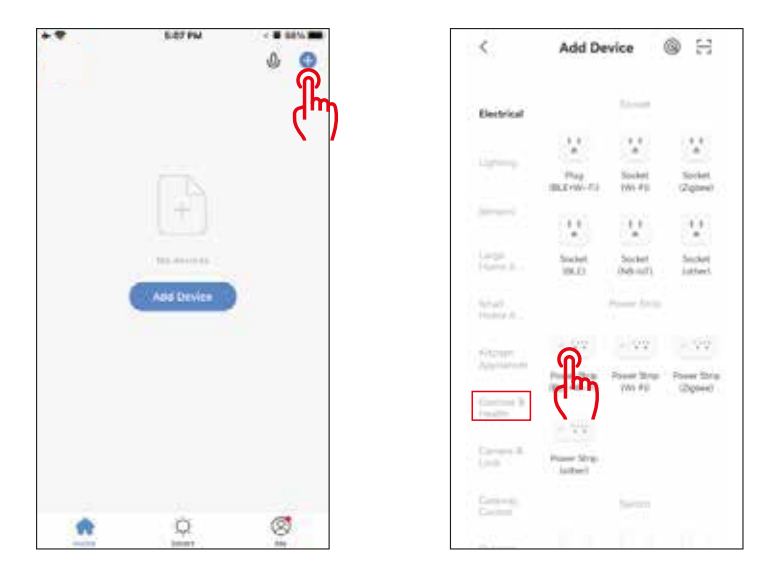

Krok2. Wybierz sieć Wi-Fi, wprowadź hasło, a następnie rozpocznij konfigurację urządzenia. Postępuj zgodnie z instrukcjami wyświetlanymi w aplikacji, aby połączyć inteligentne gniazdko do sieci Wi-Fi.

Upewnij się, że moc sieci Wi-Fi jest odpowiednio silna, a pasmo to 2,4 GHz.

Przechowuj swoje urządzenie mobilne w pobliżu inteligentnego gniazdka do momentu zakończenia konfiguracji.

4 8 51% PM

E2 Mode N

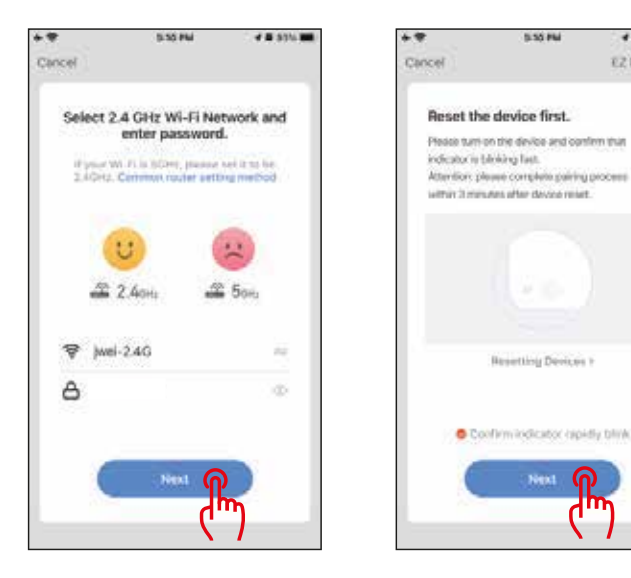

Krok3. Aktywacja inteligentnego gniazdka do trybu połączenia z Wi-Fi. Aplikacja Smart Life obsługuje dwa rodzaje trybów konfiguracji: EZ mode i AP mode.

Tryb EZ: Wyłącz gniadko. Wskaźnik będzie się świecić na niebiesko.Naciśnij i przytrzymaj przycisk na gniazdku przez około 10 sekund, a następnie go zwolnij.Wskaźnik zacznie szybko migać (około 2 razy na sekundę).

Tryb AP: W trybie EZ naciśnij i przytrzymaj przycisk na gniazdku przez około 10 sekund, a następnie go zwolnij. Wskaźnik będzie migał powoli (mniej niż 2 razy na sekundę). Jeżeli konfiguracja w trybie EZ nie może zostać dokonana, przejdź na tryb AP. Po wejściu w opcję "Add device", potwierdź, że gniazdko jest trybie EZ.

Gdy konfiguracja zakończy się sukcesem pojawi się komunikat "Device added Successfully", co będzie oznaczało, że urządzenie zostało pomyślnie dodane.

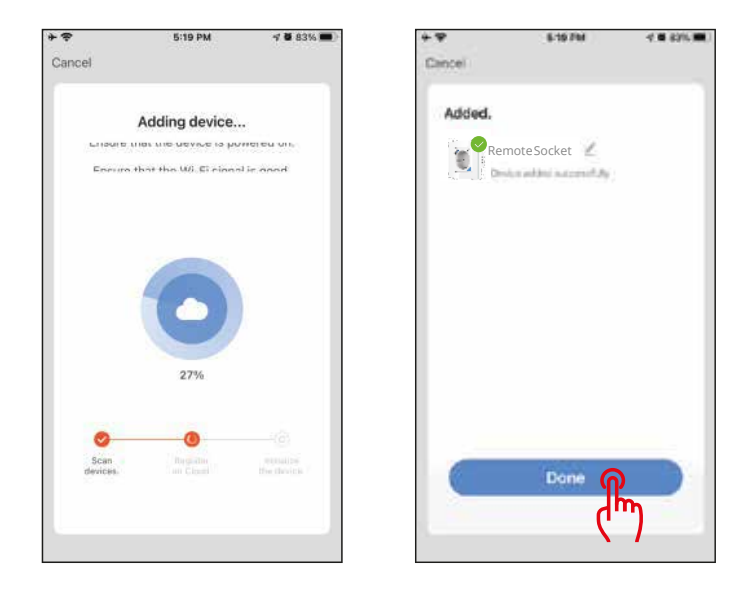

Zmiana nazwy urządzenia

Po pomyślnym dodaniu urządzenia, kliknij tekst opisu urządzenia, aby zmienić jego nazwę. Wskazane jest, aby w nazwie urządzenia używać słów, które będą łatwe do wymowy.

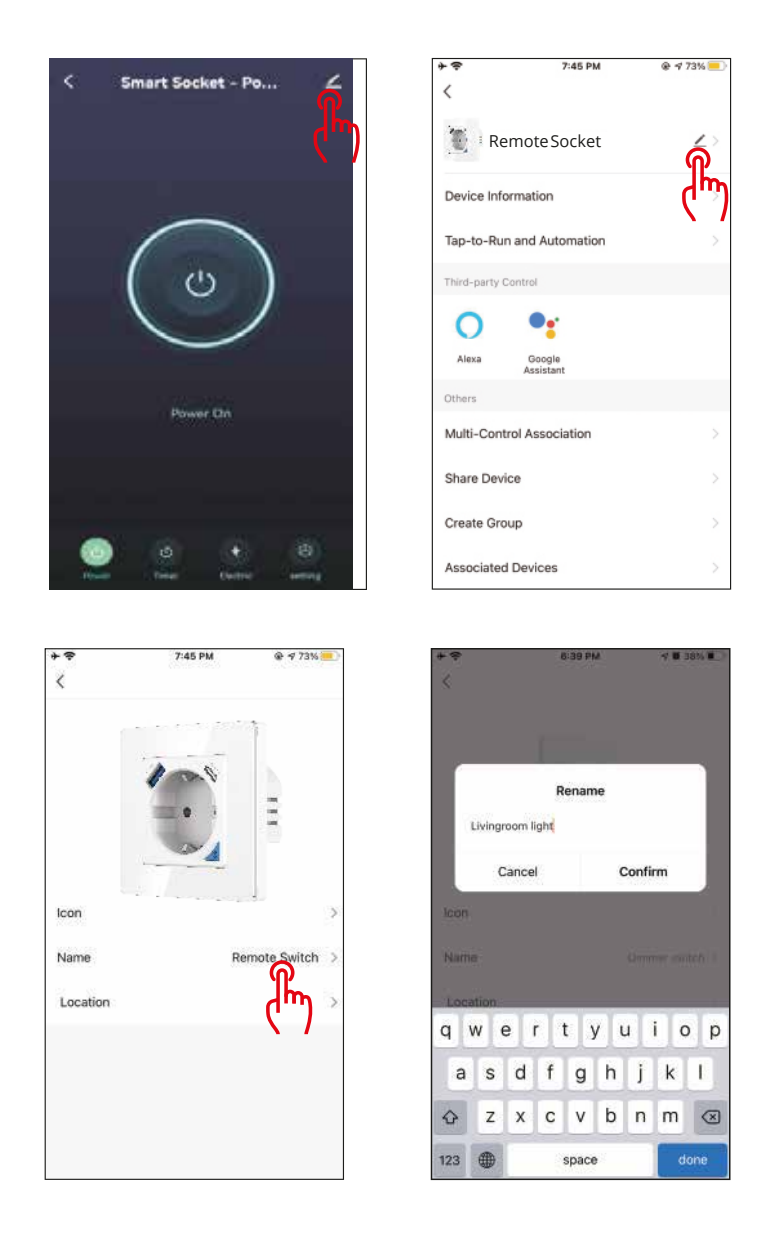

5. Sterowanie swoim inteligentnym gniazdkiem za pomocą Amazon Alexa/Google Assistant

1. Naciśnij menu edycji panelu inteligentnego gniazda.

2.Naciśnij ikonę, które zezwoli na zdalne sterowanie.

3. Zaloguj się za pomocą swojego konta Amazon Alexa lub Google Home.

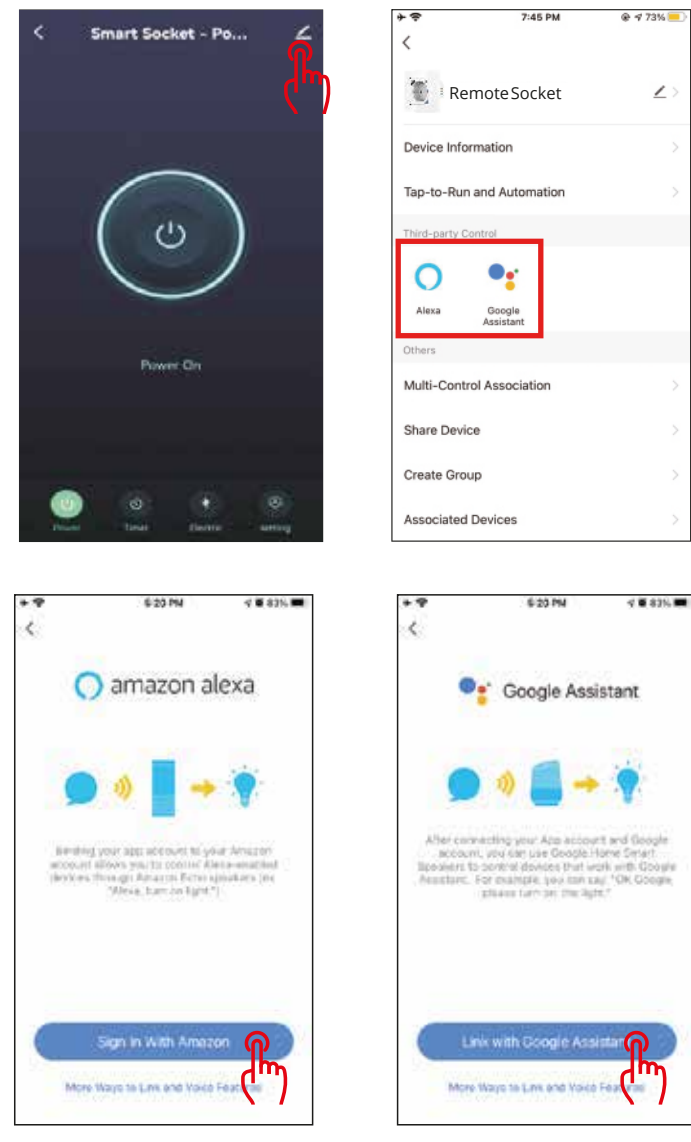

Teraz możesz wykonywać polecenia głosowe (sterować oświetleniem),np:

"Alexa' włącz inteligentne gniazdko" lub

"Hej Google, włącz inteligentne gniazdko"

#### Uproszczona deklaracja zgodności

Producent: Shenzhen Zhilite Technology Co.,Ltd Adres: 203, Xianghe Industrial Park, Heer Second Road, Shajing Street, Baoan<br>District, Shenzhen

Wyrób jest zgodny z dyrektywą Parlamentu Europejskiego i Rady 2014/53/UE z dnia 16 kwietnia 2014 r. w sprawie harmonizacji ustawodawstw państw członkowskich dotyczących udostępniania na rynku urządzeń radiowych i uchylającą dyrektywe 1999/5/WE.

Deklaracja zgodności dostępna na stronie internetowej: https://files.innpro.pl/Avatto

Częstotliwość radiowa: 2402MHz-2480MHzMaksymalna moc częstotliwości radiowej:

### Ochrona środowiska

- Zużyty sprzęt elektroniczny oznakowany zgodnie z dyrektywą Unii Europejskiej, nie może być umieszczany łącznie z innymi odpadami komunalnymi. Podlega on selektywnej zbiórce i recyklingowi w wyznaczonych punktach. Zapewniając jego prawidłowe usuwanie, zapobiegasz potencjalnym, negatywnym konsekwencjom dla środowiska naturalnego i zdrowia ludzkiego. System zbierania zużytego sprzętu zgodny jest z lokalnie obowiązującymi przepisami ochrony środowiska dotyczącymi usuwania odpadów. Szczegółowe informacje na ten temat można uzyskać w urzędzie miejskim, zakładzie oczyszczania lub sklepie, w którym produkt został zakupiony.
- Produkt spełnia wymagania dyrektyw tzw. Nowego Podejścia Unii Europejskiej (UE), dotyczących zagadnień związanych z bezpieczeństwem użytkowania, ochroną zdrowia i ochroną środowiska, określających zagrożenia, które powinny zostać wykryte i wyeliminowane.

Niniejszy dokument jest tłumaczeniem oryginalnej instrukcji obsługi, stworzonej przez producenta.

Szczegółowe informacje o warunkach gwarancji dystrybutora / producenta dostępne na stronie internetowej https://serwis.innpro.pl/gwarancja.

W celu najdłuższego i bezpiecznego możliwego użytkowania produktu należy go regularnie konserwować we własnym zakresie lub przez wyspecjalizowane punkty serwisowe. W przypadku braku informacji o koniecznych akcjach konserwacyjnych cyklicznych lub serwisowych w instrukcji obsługi należy regularnie, minimum raz na tydzień oceniać odmienność stanu fizycznego produktu od fizycznie nowego produktu. W przypadku wykrycia lub stwierdzenia jakiejkolwiek odmienności należy pilnie powiadomić o tym fakcie sprzedawcę. Brak poprawnej konserwacji i reakcji w chwili wykrycia stanu odmienności i powiadomienia sprzedawcy może doprowadzić do trwałego uszkodzenia produktu, mienia lub zdrowia za co producent i gwarant nie będą ponosić żadnej odpowiedzialności.